## 概述

小程序 sdk 提供一套教室内的组件,供用户灵活组合自己的业务 逻辑。

说明:由于微信会对小程序做不定期规则调整,为保证小程序业 务正常,请及关注与更新小程序 SDK 版本。

#### **SDK** [下载地址](http://git2.baijiashilian.com/open-frontend/live-weixin)

[小程序插件使用方式](https://mp.weixin.qq.com/wxopen/plugindevdoc?appid=wx83435e40a08ffdfa&token=943450394&lang=zh_CN)

使用步骤

## 1) 准备工作

SDK 代码地址[: http://git2.baijiashilian.com/open](http://git2.baijiashilian.com/open-frontend/live-weixin)frontend/live-weixin

1)sdk 放到项目根目录下(不要改文件名字和路径)

2)使用组件的页面先注册组件

3) 开通小程序的 live-player 与 live-pusher 组件的使用权限。 (重要)

#### [详情戳这里](https://developers.weixin.qq.com/miniprogram/dev/component/live-player.html)

4) 页面 onload 以后调用 bjy.init()

5) 页面 onUnload 以后或者退出直播间请调用 bjy.exit() 销毁连 接

6) 小程序后台配置 request 合法域名、socket 合法域名

微信小程序需要支持 https 和 wss 协议,需要配置的如下:

## **request** 合法域名

- 1. https://www.baijiayun.com
- 2. 启用专属域名的客户请配置为专属域名。
- 3. (专属域名从百家云账号中心获取。如:
	- https://demo.at.baijiayun.com)

### **socket** 合法域名

根据对接账号所处环境, 配置对应的 socket 合法域名, 新注册 账号为 latest 环境。

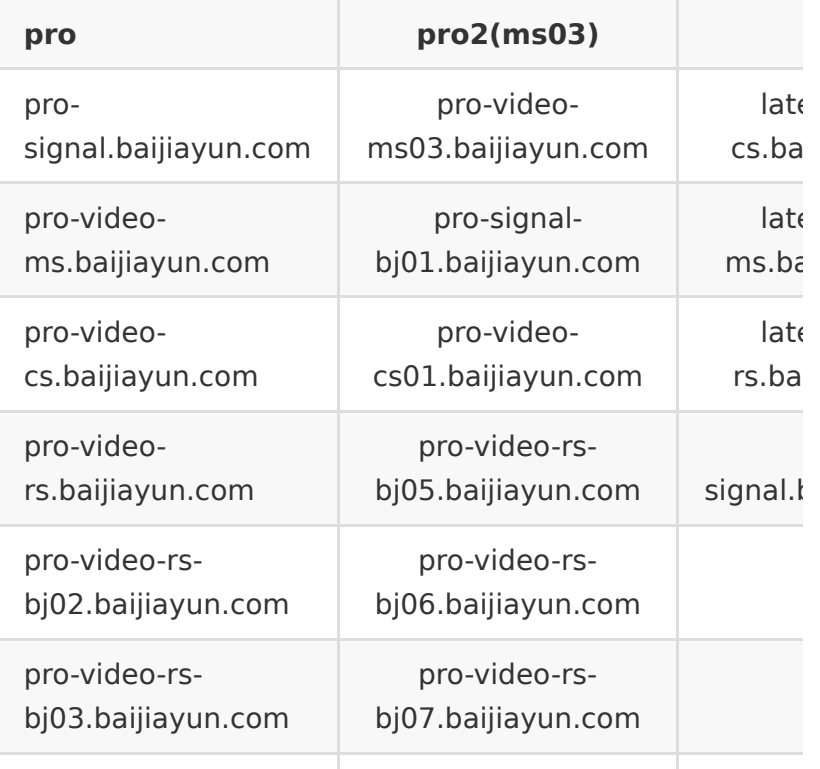

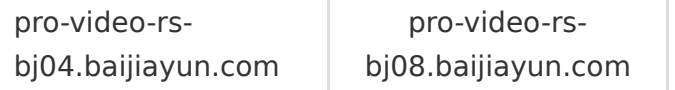

# **2**)**bjy.init** 方法

init 方法会初始化教室相关的服务器连接,封装信令层,初始化 事件,并提供一些接口。

代码如下

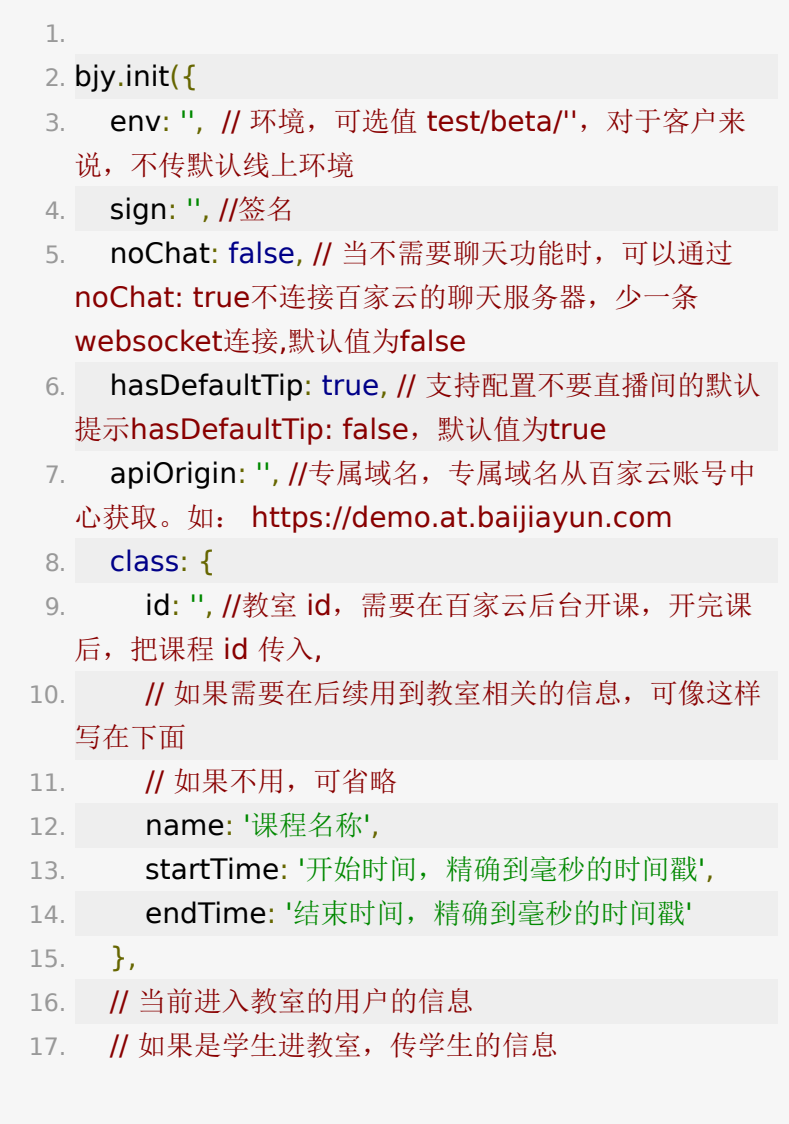

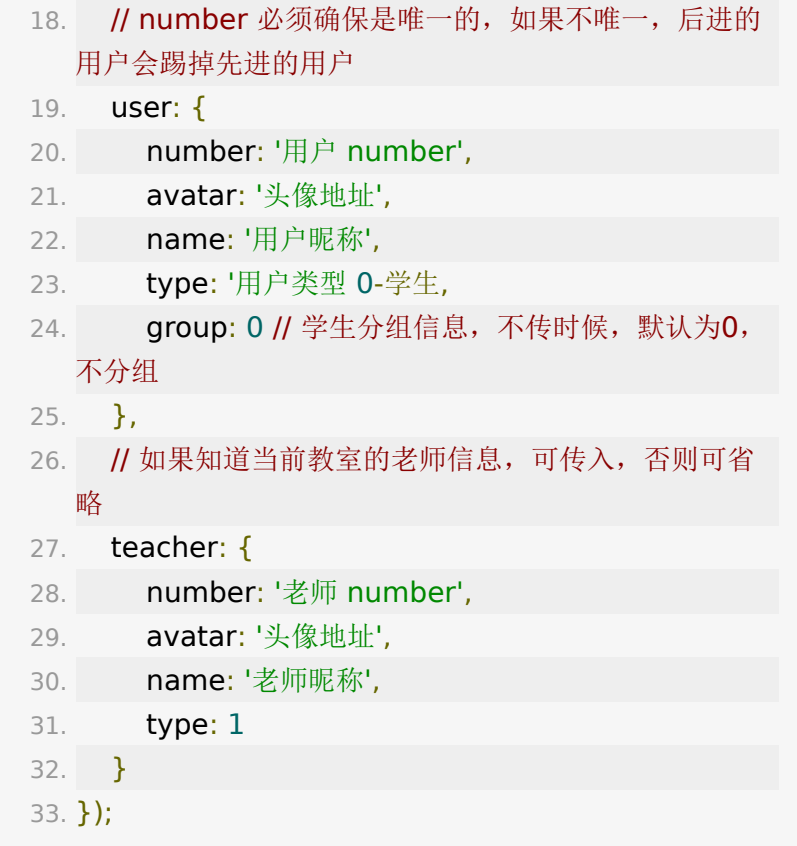

同时支持参加码进入的方式

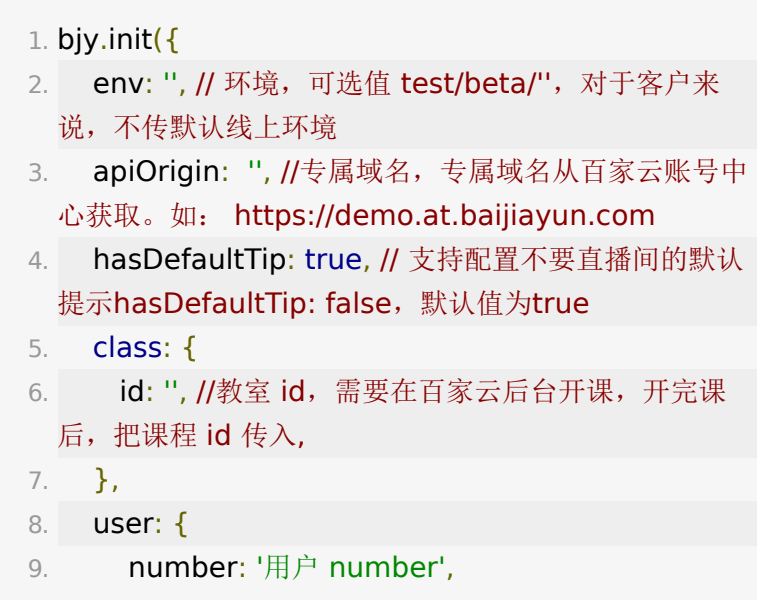

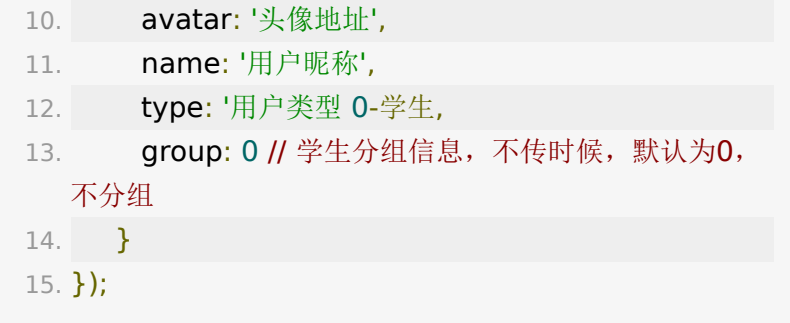

退出直播间请调用 **bjy.ext()** 销毁直播连接

**3**)调用组件,实现功能

组件具体使用如下:

# **loading** 组件

可用于进入教室的服务器连接加载等待

## 参数

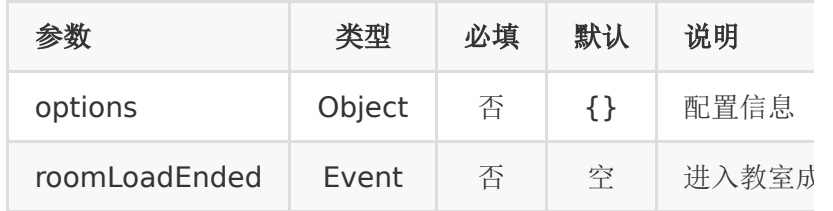

options 默认值

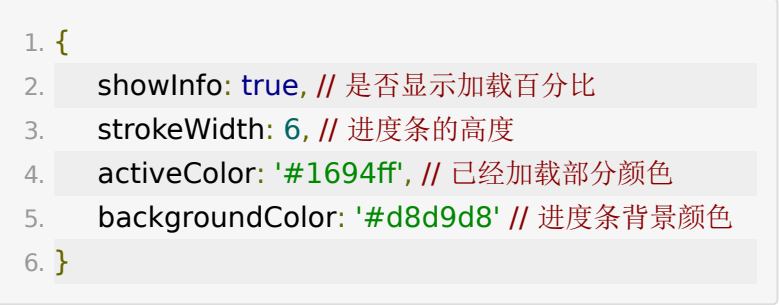

### 示例

- 1. <loading class="loading-wrapper" options=" {{options}}"
- 2. bind:loadEnded="roomLoadEnded">

3. </loading>

# **teacherPlayer** 组件**(**模拟器不能 播放流,查看效果请用真机!用真 机!**)**

1) 老师视频播放器,专门用于老师视频的播放,相对于 player 组件, teacherPlayer 组件有老师音视频状态变化提示等区分学 生的行为。

2) 组件宽高,自适应容器宽高,建议宽高比为 4:3

### 参数

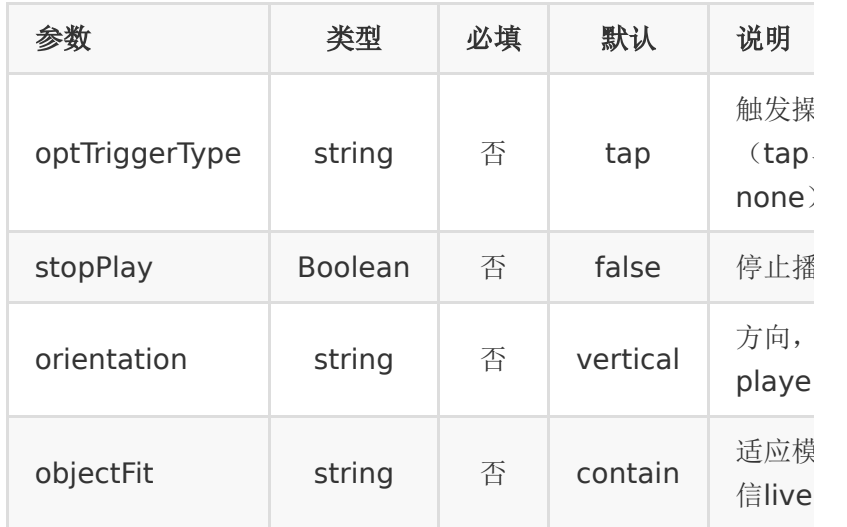

### 事件

#### **teacherPlayerTap**

用户操作触发

参数 event event.detail.user 当前 player 的 user 信息 event.detail.support 当前流是否可以支持播放

#### **AVStatusChange**

音频, 视频状态变化触发

参数

event.detail.support 当前流是否在小程序可播放

event.detail.user 用户信息

event.detail.changeInfo={audioTo: true,videoTo: false}

- 1. changeInfo有audioTo字段, 代表音频状态有变化 audioTo==true,表示音频从关闭到打开, audioTo==false,表示音频从打开到关闭
- 2. changeInfo有videoTo字段,代表视频状态有变化
- videoTo==true,表示视频从关闭到打开, videoTo==false,表示视频从打开到关闭

### **isSupportedChanged**

小程序是否可以播放的状态变化,当推流方用网页时候,小程序 不支持播放

参数 event.detail.user 用户信息

event.detail.support 是否可以播放

### 示例

#### 1. <teacherPlayer

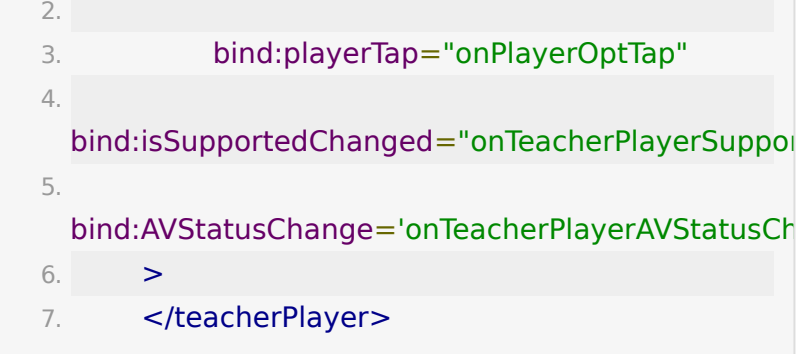

## 拉流事件监听

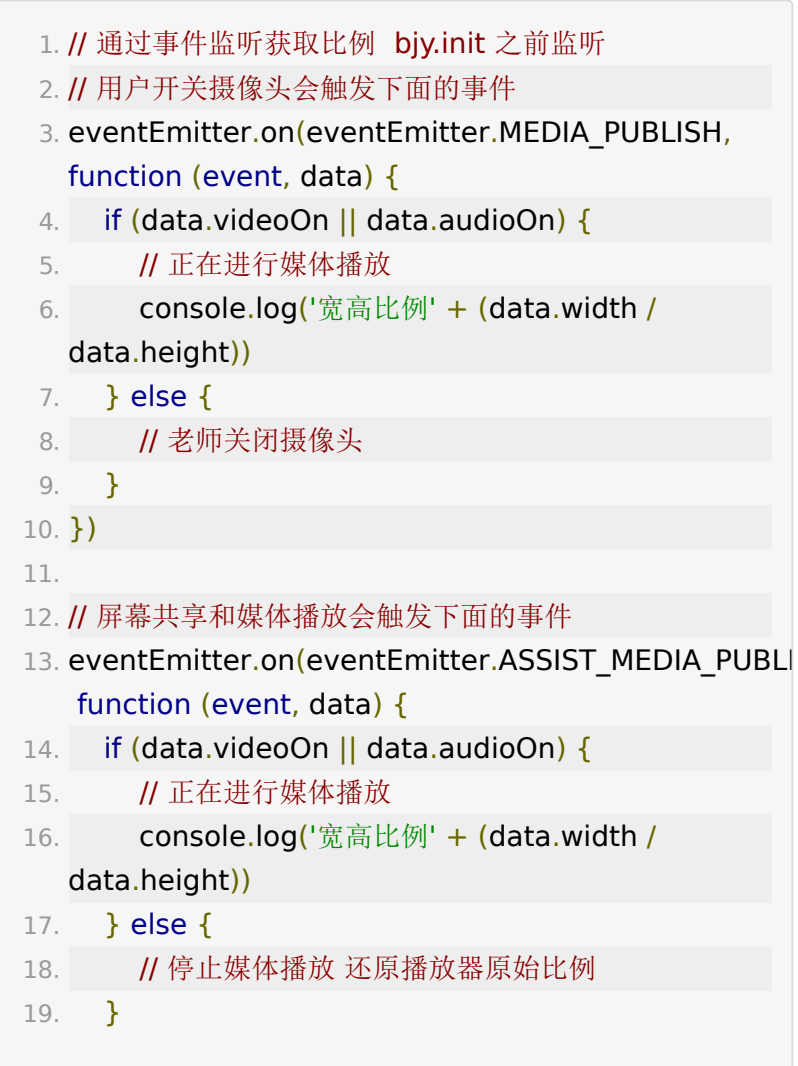

## **userPlayer** 组件**(**模拟器不能播放 流,查看效果请用真机!用真机!**)**

学生发言视频播放。

1)学生发言人数不确定。

2)由于小程 序的live-player是原生组件,不能 放到scroll-vi ew里面滚动,所以在学生发言人数过多,指定容器 (styleInfo.wrapWidth)放不下时候, 会将视频的默认宽度变小,保持高度不变。当宽度缩 小为1 /2 时,会将高度也折半,视频会变成两行显示。

### 参数

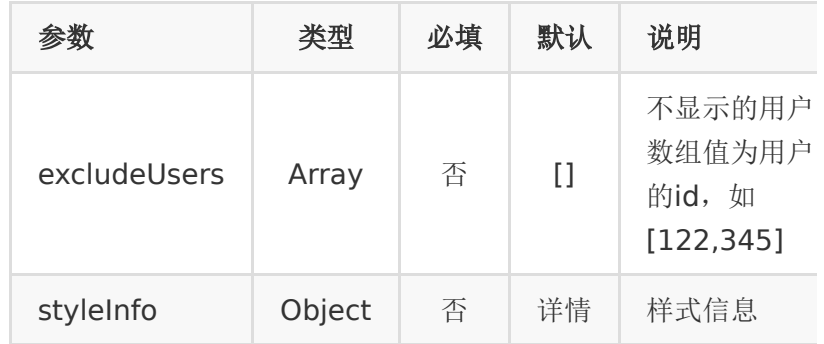

styleInfo.wrapWidth 容器宽度,默认值 300

styleInfo.playerWidth 单个播放器的宽度, 默认值 100

styleInfo.playerHeight 单个播放器的高度, 默认值 75

styleInfo.fontSize 字体大小, 默认值 12

### 事件

#### **onUserPlayerTap**

用户操作触发

参数 event event.detail.user 当前 player 的 user 信息 event.detail.support 当前流是否可以支持播放

#### **AVStatusChange**

音频,视频状态变化触发

参数

event.detail.support 当前流是否在小程序可播放

event.detail.user 用户信息

event.detail.changeInfo={audioTo: true,videoTo: false}

- 1. changeInfo有audioTo字段, 代表音频状态有变化 audioTo==true,表示音频从关闭到打开, audioTo==false,表示音频从打开到关闭
- 2. changeInfo有videoTo字段, 代表视频状态有变化 videoTo==true,表示视频从关闭到打开, videoTo==false,表示视频从打开到关闭

#### **isSupportedChanged**

小程序是否可以播放的状态变化,当推流方用网页时候,小程序 不支持播放

参数 event.detail.user 用户信息

event.detail.support 是否可以播放

#### **setUserList**

设置用户信息时触发,可用于获取当前发言用户

event.detail.userList 当前显示的用户信息列表

event.detail.allUserList 所有发言用户的信息,包含通过 excludeUser 属性设置不显示的

## 示例

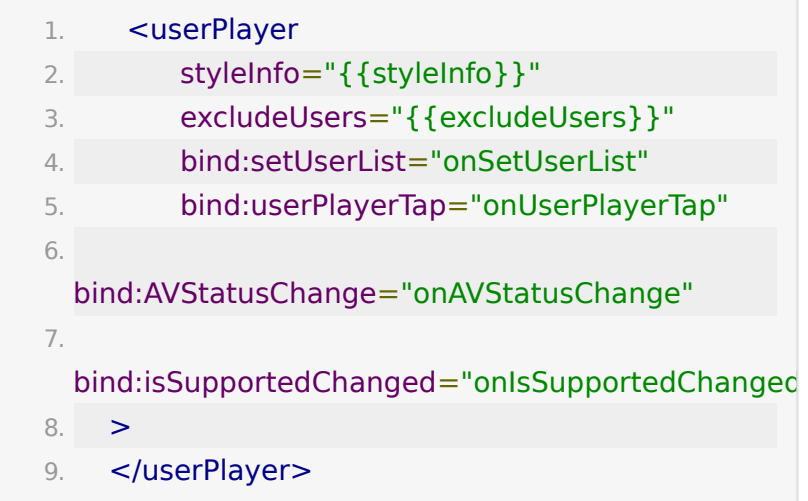

# **whiteboard**

课件组件,用户教室内的课件显示

## 参数

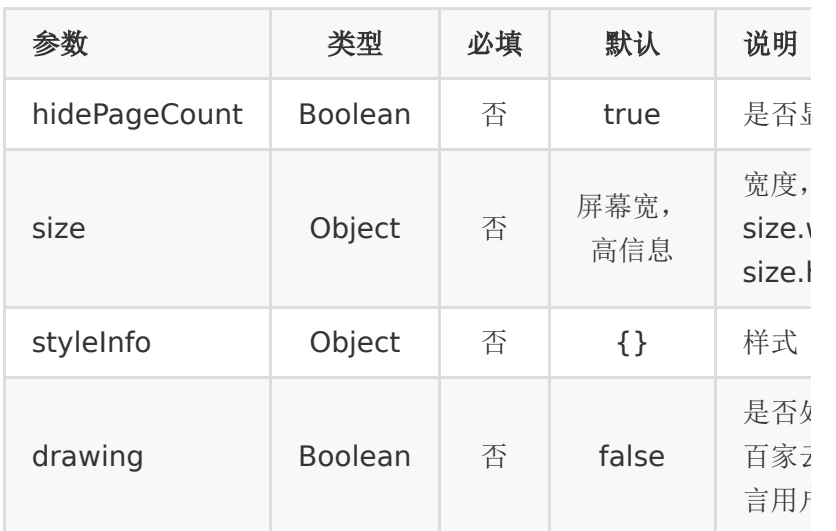

styleInfo 默认值

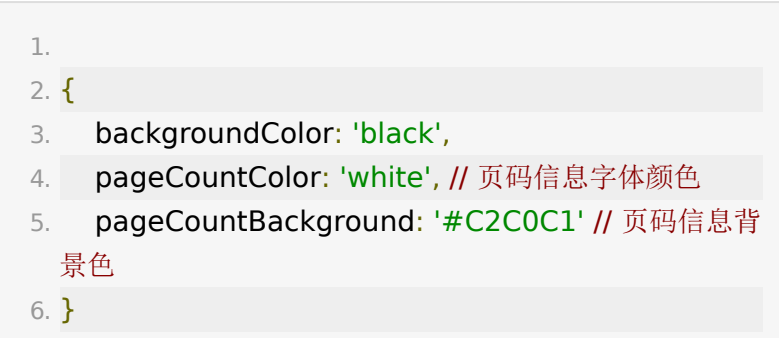

## 事件

### **whiteboardTap**

用户操作触发

参数 event

## 示例

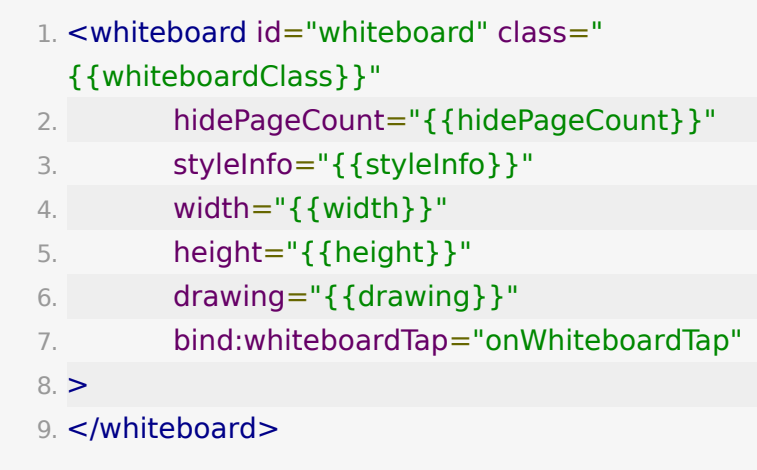

# **messageList**

聊天消息列表

用户教室内的聊天消息的显示

自适应容器宽高显示

## 参数

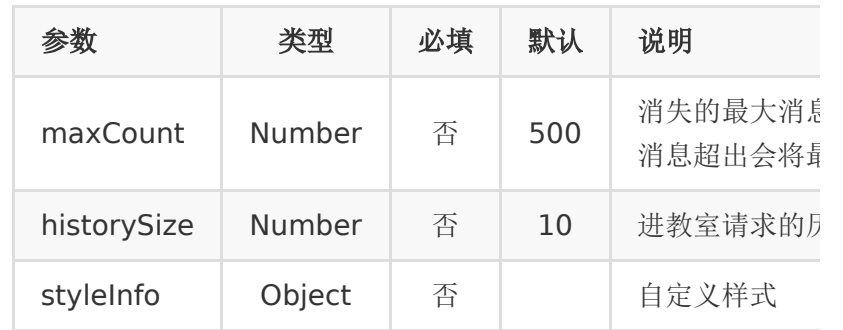

styleInfo 默认值

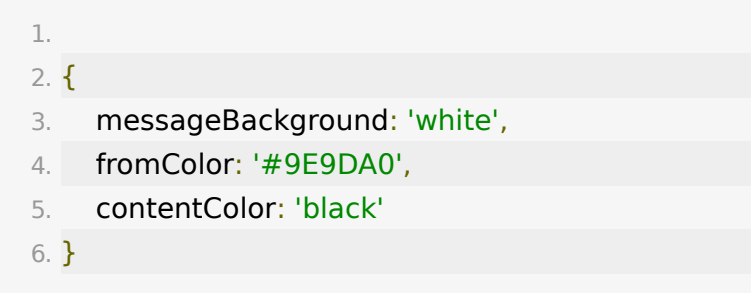

# **messageSticker**

聊天置顶组件,可参考 pages/ui/messageList

 $1.$   $\le$ view $>$ 

2. <messageSticker></messageSticker>

 $3. <$ /view $>$ 

## 事件

**addMessage**

有新消息触发

参数 event.detail.message 消息信息

## 示例

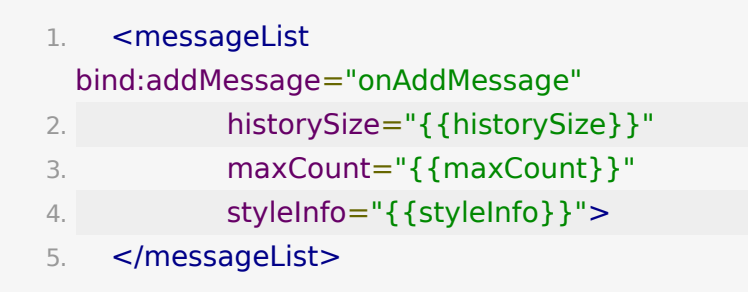

# **messageSender**

消息发送

## 参数

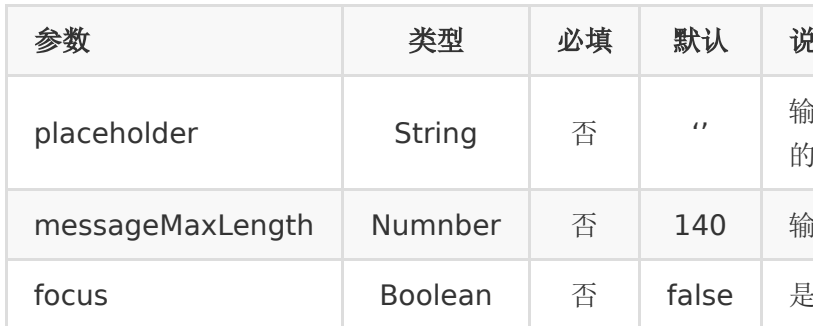

## 事件

heightChange

组件高度变化,显示表情高度会发生变化

### 参数

event.detail.height 组件高度

event.detail.top 组件 top

event.detail.showEmotion 表情当前是否显示

sendMessage

发送消息事件

参数

event.detail.content 消息内容

## 示例

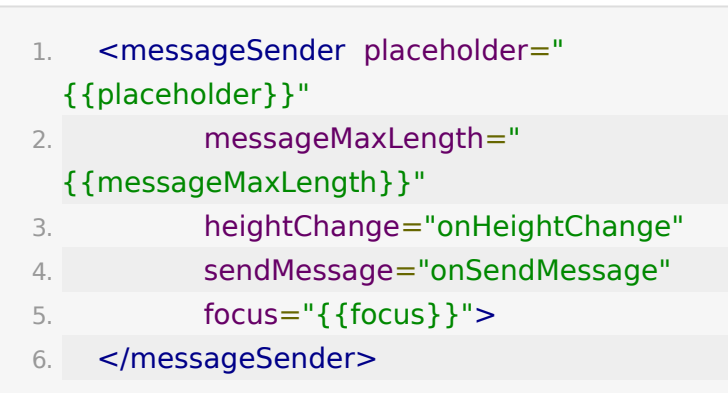

# **notice**

教室里通知显示

## 参数

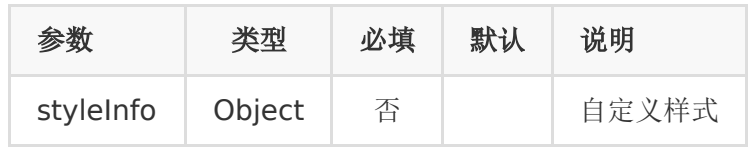

styleInfo 默认值

1.

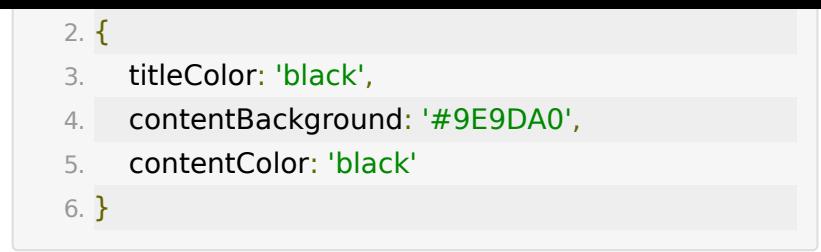

## 示例

1. <notice styleInfo="{{styleInfo}}"></notice>

# **questionAnswer**

问答模块,仅支持提问

## 参数

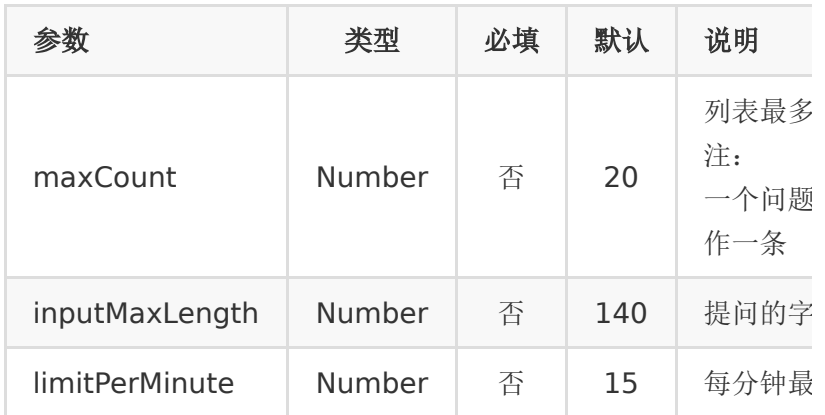

## 示例

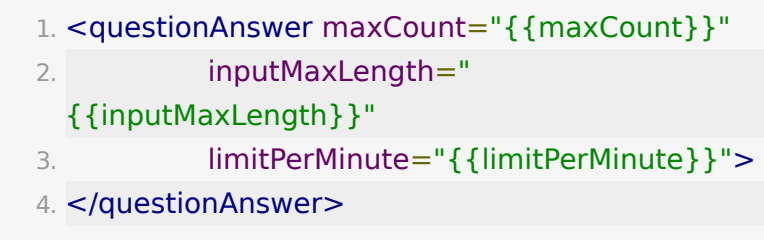

## **linkSwitch**

切换线路组件,如果配置了百家云多条线路,可以在直播中进行 切换

示例

1. <linkSwitch></linkSwitch>

## 上麦功能

上麦(这里指能发布自己的音视频)分两种:

1 自动上麦,不需要主讲(老师)授权

使用 publisher 组件进行推流即可。摄像头、麦克风的开关控制 可以通过自己的交互实现,只需要触发 MEDIA\_SWITCH\_TRIGGER 通知 publisher 组件即可。

关摄像头

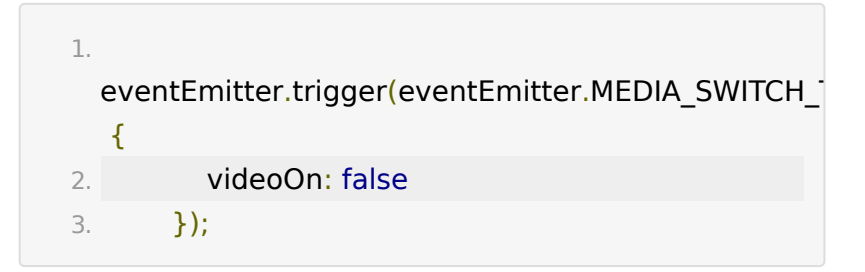

2 举手上麦,需要主讲(老师)同意以后才能发布上麦发布自己 的音视频流。

- 实现方式一:举手的交互可以自己设计,触发 sdk 相应的事 件即可。
- 实现方式二:用我们提供的 handup 组件

实现方式一的事件:

学生(观众)操作

```
1. 举手操作 
2.
3. 
 eventEmitter.trigger(eventEmitter.SPEAK_START_TR
  {
4. timeout: 3000 // 举手后的等待响应时间, 单位
 毫秒,该时间内老师未响应,视为超时,需要重新举手
5. \};
```

```
1.
2. 取消举手(在老师(主讲)处理举手之前,取消举手操
 作)
3.
4. 
 eventEmitter.trigger(eventEmitter.SPEAK_CANCEL_T
```
1. 终止上麦

3.

2.

eventEmitter.trigger(eventEmitter.SPEAK\_STOP\_TRI

4.

5. // 如果用户处理上麦状态的时候, 小程序后台了, 此 时需要终止发言状态,触发一下该事件

老师(主讲)处理结果,通过监听事件实现

```
1. 老师(主讲)同意上麦请求
2.
3. eventEmitter.on(
```

```
4. 
 eventEmitter.SPEAK_APPLY_RESULT_ACCEPT,
5. function () {
6. // 这里实现业务逻辑
7. }
8. )
```
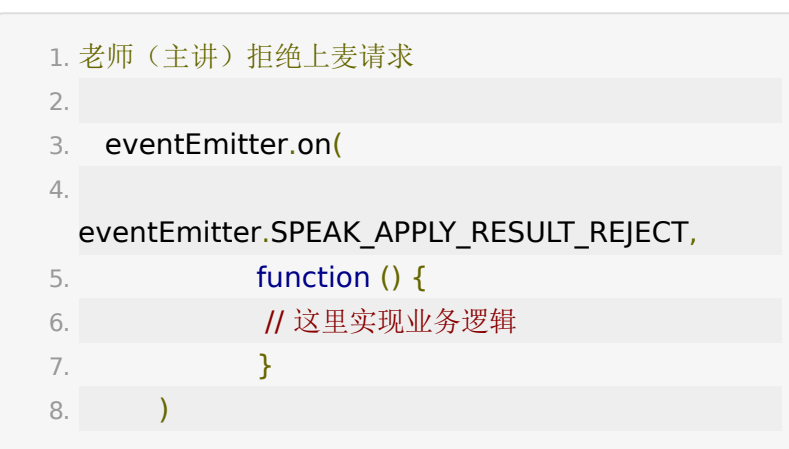

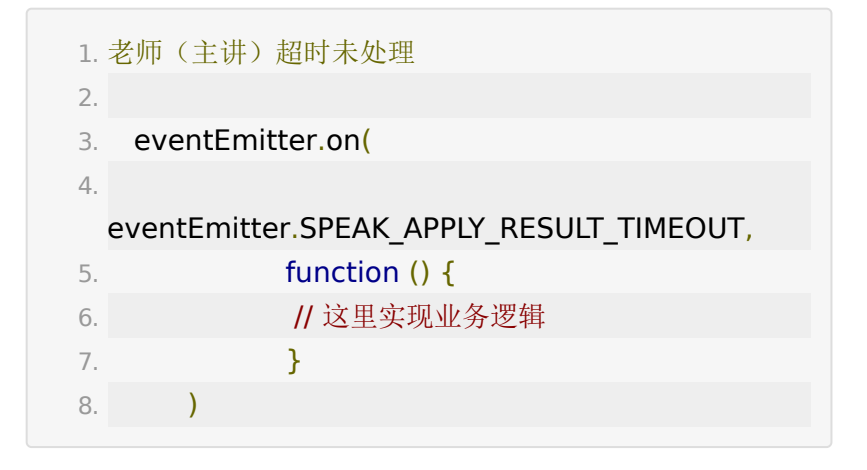

## **publisher** 组件**(**模拟器不能预览,查看效 果请用真机!用真机!**)**

1) 本地视频采集推流。

2) 组件宽高自适应容器宽高

3) 由于小程序的限制, 只能推出 16: 9 的视频, 容器高度应该 设置成 16:9 比例,否则本地预览可能不全

### 参数

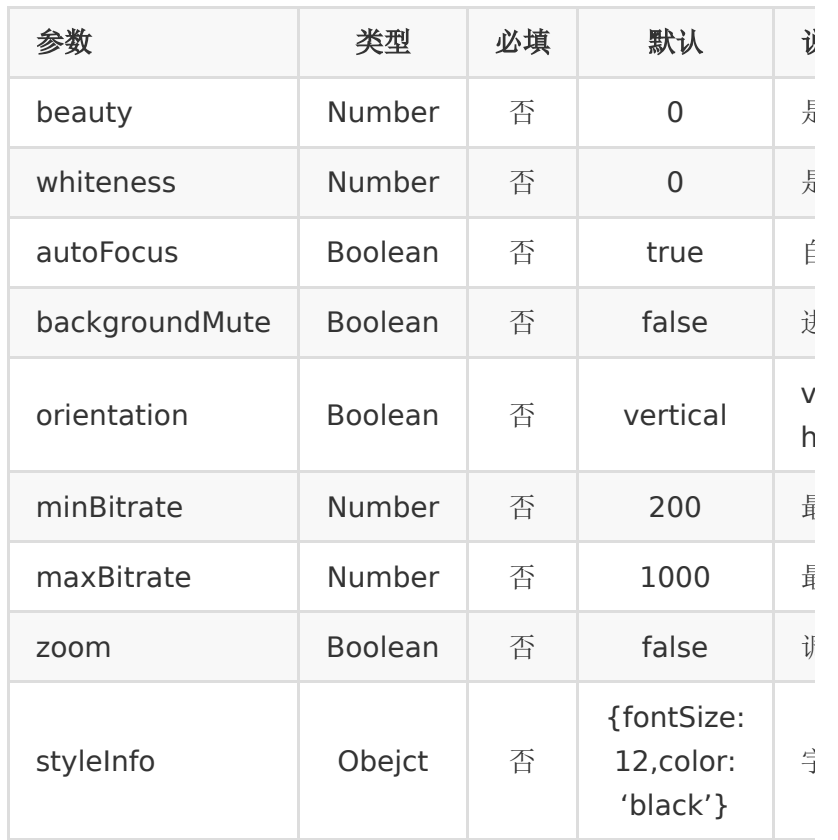

### 事件

#### **statusChange**

音视频状态变化 (老师(主讲)端有"结束发言"的操作,也会导致 用户音视频状态变化)

参数 event

event.detail.newValue 新的状态

event.detail.oldValue 旧状态

#### **publisherTap**

tap 事件

参数 event

event.detail.event 事件源

event.detail.user user 信息

### **stateChange**

状态变化事件

同小程序的 publisher 组件的 bindstatechange

#### **netStatusInfo**

网络状态

同小程序的 publisher 组件的 bindnetstatus

#### **error**

渲染错误事件

同小程序的 publisher 组件的 binderror

### 交互

### 开关麦克风,摄像头通过触发事件

1. eventEmitter.trigger(eventEmitter.MEDIA\_SWITCH\_T { 2. videoOn: true, 3. audioOn: true 4. });

### 切换前后摄像头

1.

eventEmitter.trigger(eventEmitter.SWITCH\_CAMERA

## 示例

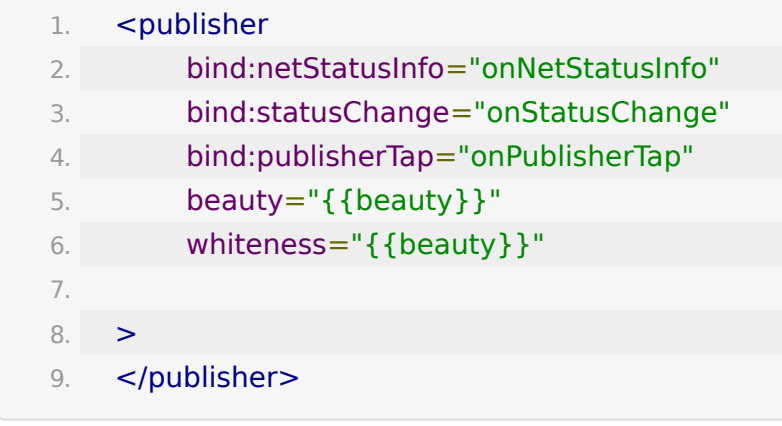

## **handup** 组件

用于实现举手功能

1. <handup></handup>

### 事件

#### **speakApplyAccect**

老师(主讲)同意举手触发

参数 event.user 当前用户

### **speakApplyReject**

老师(主讲)拒绝举手触发

参数 event.user 当前用户

### 注意

1. 页面后台时候,推拉流会异常,此时需要触发 eventEmitter.PAGE\_HIDE事件,组件收到事件后会关 闭音视频

1. eventEmitter.trigger(eventEmitter.PAGE\_HIDE);

## 点名组件

用于实现学生响应点名功能

### 示例

1. <rollCall></rollCall>

### 事件

无

## 答题器组件

用于实现学生响应答题器功能

### 示例(可自行控制答题器显示位置)

1. <answer style="position: fixed; bottom: 15px; left: 15px; right: 20px;" /><answer>

### 事件

无

## 测验组件

用于实现学生响应测验功能(暂不支持学生提交答案后关闭页 面,后续版本更新)

### 示例

1.  $<$ quiz $>$  $<$ /quiz $>$ 

## 课前问卷

用于实现收集学生课前问卷

### 示例

1. <survey></survey>

### 注意事项

需要将 sdk/config.js 中 exports.QUESTIONNAIRE\_PAGE = ['https://www.baijiayun.com/default/questionnaire/index?](https://www.baijiayun.com/default/questionnaire/index?miniprogram=1%E2%80%98) miniprogram=1'; 前缀域名替换为客户的自定义域名 如 exports.QUESTIONNAIRE\_PAGE = ['https://demo.at.baijiayun.com/default/questionnaire/ind](https://demo.at.baijiayun.com/default/questionnaire/index?miniprogram=1%E2%80%98) ex?miniprogram=1'; 并将[https://demo.at.baijiayun.com](https://demo.at.baijiayun.com/) 加入到小程序业务域名

## 课后评价

下课时,根据管理后台配置,收集学生课后评价

### 示例

1. <evaluation></evaluation>

### 注意事项

需要将 sdk/config.js 中 exports.EVALUATION\_PAGE = ['https://www.baijiayun.com//m/evaluation/index?](https://www.baijiayun.com//m/evaluation/index?miniprogram=1&%E2%80%98) miniprogram=1&'; 前缀域名替换为客户的自定义域名 如 exports.EVALUATION\_PAGE = ['https://demo.at.baijiayun.com/m/evaluation/index?](https://demo.at.baijiayun.com/m/evaluation/index?miniprogram=1&%E2%80%98) miniprogram=1&'; 并将[https://demo.at.baijiayun.com](https://demo.at.baijiayun.com/) 加 入到小程序业务域名

## 直播第三方弹窗信令**&**自定义信令接收

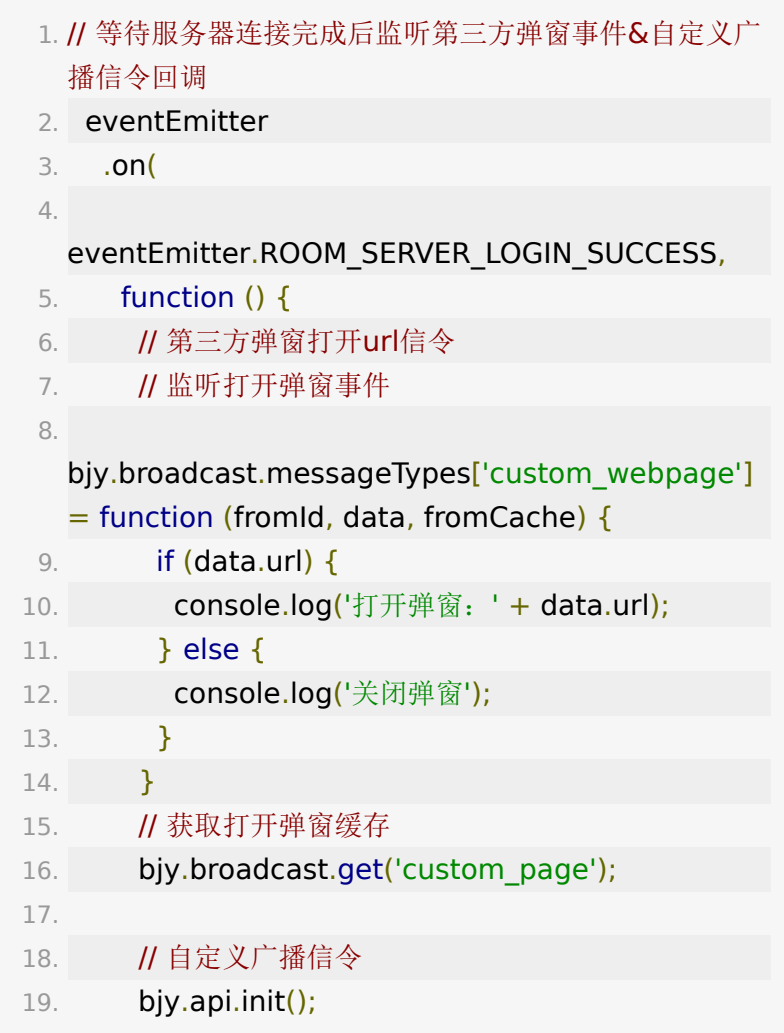

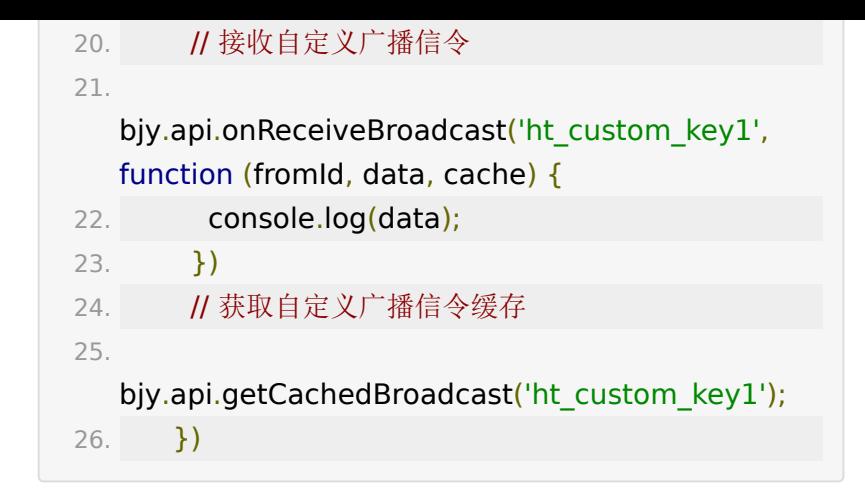

### 注意事项

需要将 sdk/config.js 中 exports.QUIZ\_PATH = '[https://www.baijiayun.com/m/quiz/student'](https://www.baijiayun.com/m/quiz/student); 前缀域名替换 为客户的自定义域名如 exports.QUIZ\_PATH = '[https://demo.at.baijiayun.com/m/quiz/student'](https://demo.at.baijiayun.com/m/quiz/student); 并将 [https://demo.at.baijiayun.com](https://demo.at.baijiayun.com/) 加入到小程序业务域名

### 老师窗口全屏

因为微信限制动态生成视频窗口无法支持全屏操作,所以特殊处 理为如果只有老师发言的情况下支持视频全屏,可以使用 [teacher-fullscreen](https://git2.baijiashilian.com/open-frontend/live-weixin/-/tree/teacher-fullscreen)分支的代码集成

# **change log**

 $\cdot$  tag 1.0.0

初始版本 基础 sdk,组件主讲视频、白板、聊天、公告、加 载、上麦用户视频列表显示

 $\cdot$  tag 1.0.1

升级 BJY.init 方法,支持 noChat 配置。

当不需要聊天功能时,可以通过 noChat=true 不连接百家 云的聊天服务器,少一条 websocket 连接

 $\cdot$  tag 1.0.2

升级 BJY.init 方法,支持 hasDefaultTip 配置。支持设置不 要直播间的默认提示

 $\cdot$  tag 1.2.0

新增 publisher, handup 等组件和 API, 支持发言, 举手

白板支持涂鸦

 $\cdot$  tag 1.3.0

新增问答的组件

 $\cdot$  tag 1.4.0

支持请求的个性域名

 $\cdot$  tag 1.4.1

修复聊天服务器无法连接问题

tag 1.5.0

添加点名组件

tag 1.6.0

支持 webrtc 课程

tag 1.7.0

支持分组和大小班切换

 $\cdot$  tag 1.8.0

支持答题器&测验&多白板&APP 开课画笔优化

 $\cdot$  tag 1.8.1

支持测验提交后关闭

 $\cdot$  tag 1.9.0

部分代码重构优化

 $\cdot$  tag 2.0.0

增加自定义广播信令接收

 $\cdot$  tag 2.0.1

兼容微信 socket loading 时间过长问题

## **webview** 嵌套百家云直播页面

- 1. 提供合法域名校验文件放置于百家云服务器
- 2. 创建教室时关闭微信授权

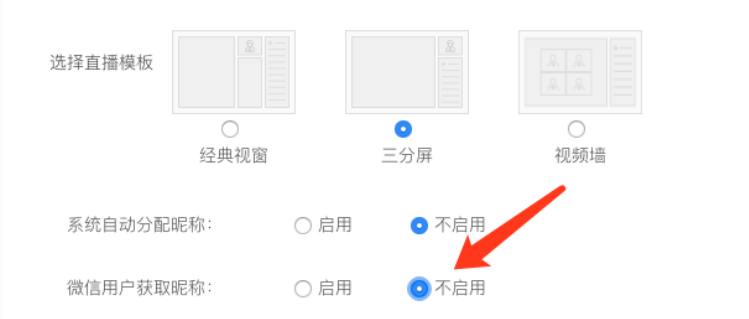

### 1. 复制百家云后台直播观看链接如

1. https://zhanminsi.at.baijiayun.com/m/room/prep room\_id=19111366632400&code=4e9qhu&url

### 2. 链接后拼接上以下参数

1. **&enterH5=true&dsp=1&disable\_ppt\_animate=** 

- 3. 小程序中赋值 webview src
	- 1. <web-view

src="https://zhanminsi.at.baijiayun.com/m/room room\_id=19111366632400&code=4e9qhu&url </web-view>

# **uniapp** 小程序集成帮助

- 新建 wx 小程序目录 wxcomponents, 将百家云 sdk 放入 目录
- pages.json 声明需要使用的组件

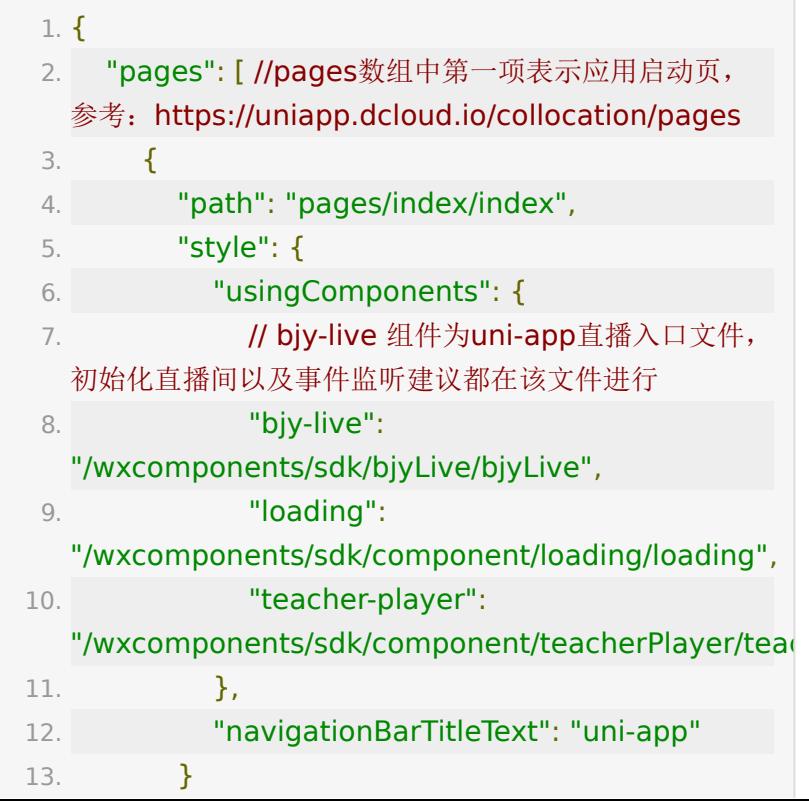

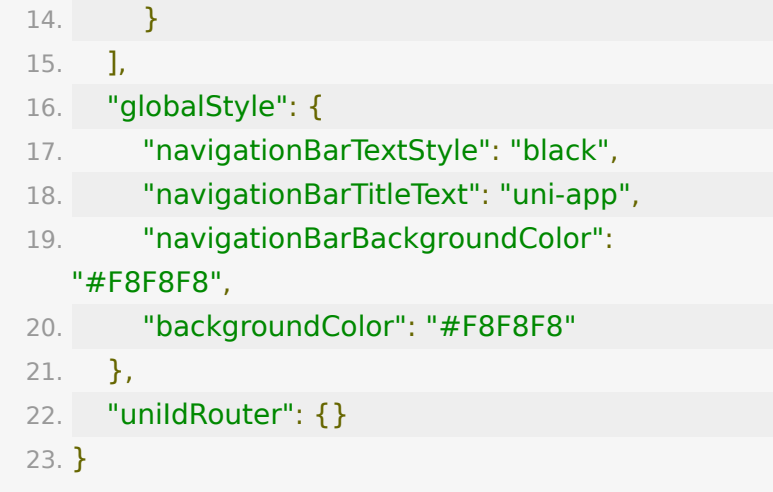

page 页面使用组件

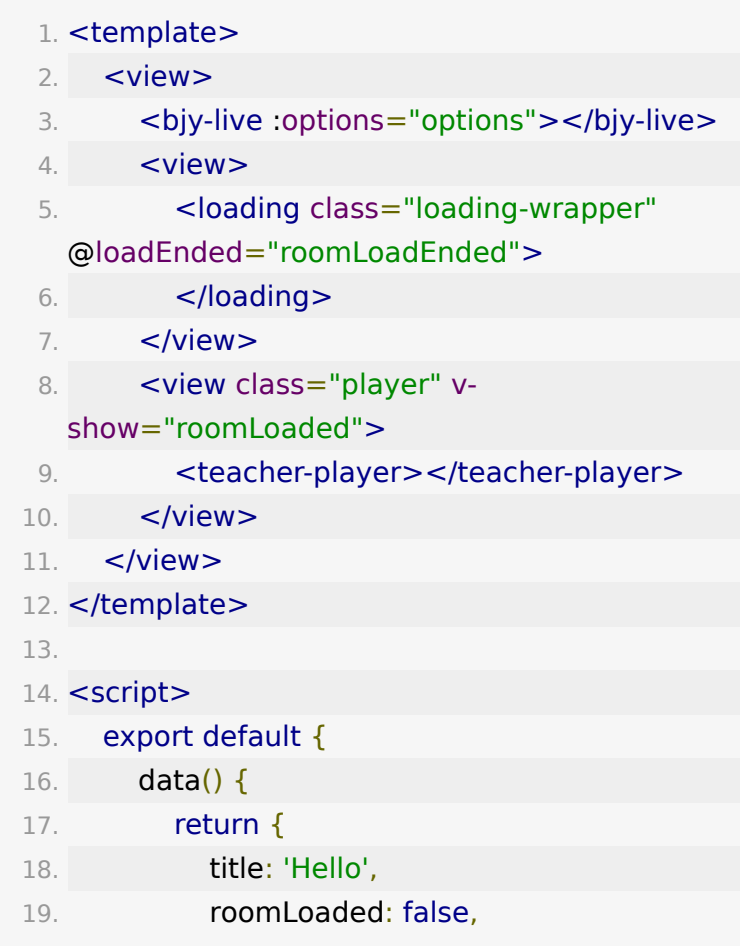

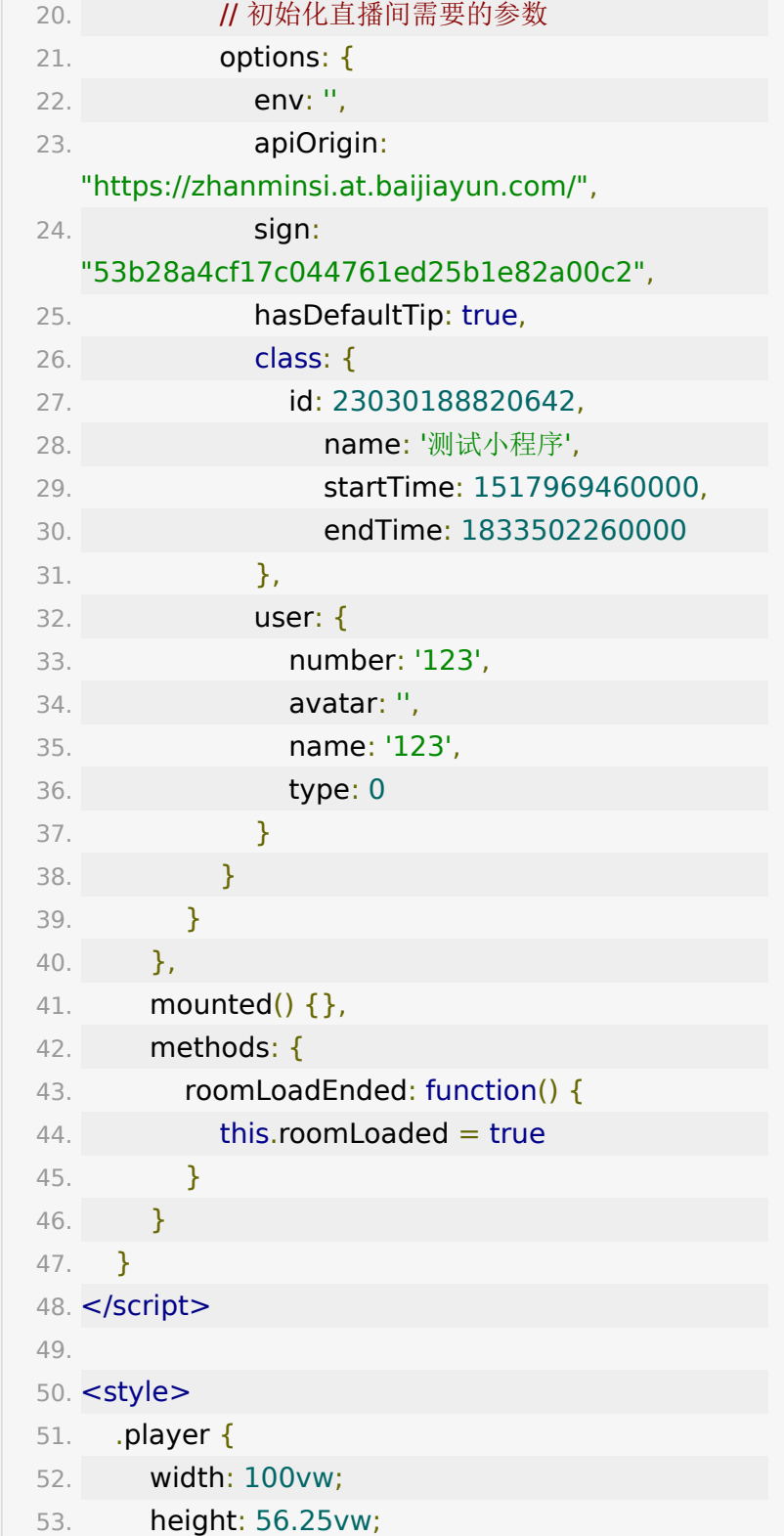

```
54. }
55. </style>
```
• bjyLive 组件为 uni-app 进直播的组件,进出直播间以及事 件监听请在该组件进行,另外请不要在 wxcomponents 外 做事件监听和调用 bjy 函数

### **uni-app** 组件传参写法注意事项

- 小程序组件需要放在项目特殊文件夹 wxcomponents (或 mycomponents、swancomponents)。HBuilderX 建 立的工程 wxcomponents 文件夹在 项目根目录下。vuecli 建立的工程 wxcomponents 文件夹在 src 目录下。可以 在 vue.config.js 中自定义其他目录
- 小程序组件的性能,不如 vue 组件。使用小程序组件,需要 自己手动 setData,很难自动管理差量数据更新。而使用 vue 组件会自动 diff 更新差量数据。所以如无明显必要, 建 议使用 vue 组件而不是小程序组件。比如某些小程序 ui 组 件, 完全可以用更高性能的 uni ui 替代。
- 当需要在 vue 组件中使用小程序组件时,注意在 pages.json 的 globalStyle 中配置 usingComponents, 而不是页面级配置。
- 注意数据和事件绑定的差异,组件使用时应按照 vue 的数据 和事件绑定方式
- 属性绑定从 attr="",改为 :attr="a";从 title="复选框" 改为 :title="'复选框' + item"
- 事件绑定从 bipage 页面使用组件 nd:click=" toggleActionSheet1" 改为 [@click](https://github.com/click)=" toggleActionSheet1",目前支付宝小程序不支持 vue 的 事件绑定方式,具体参考:支付宝小程序组件事件监听示例
- 阻止事件冒泡 从 catch:tap="xx" 改为 [@tap](https://github.com/tap).native.stop="xx"
- wx:if 改为 v-if
- wx:for="" wx:key="" 改为 v-for="(item,index) in list"
- 详细的小程序转 uni-app 语法差异可参考文档 [https://ask.dcloud.net.cn/article/35786](https://ask.dcloud.net.cn/article/35786%E3%80%82)。

uni-app [小程序参考](https://img.baijiayun.com/0baijiatools/dee4e5ef8b0ab0d4a5c5bf82f2cf64c4/live-uniapp-wx-demo.zip) demo

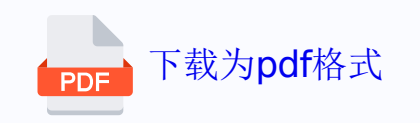